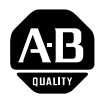

Release Notes<br> **RN** 

# **PanelView 1200 Operator Terminals**

2711-KA1, KC1, TA1, TC1, TA4, TC4 Series F Firmware Release Version 5.10.00, 5.13.00

Use this Release Note together with the *PanelView 1200 Operator Terminals User Manual,* Publication 2711-812.

This document provides details about the features of the new Series F release of PanelView 1200 operator terminals, the Version 5.10.00 release of firmware, and the Version 5.13.00 release of firmware. **Contents of this Document**

**Overview of Release**

**Hardware and Firmware Enhancements Version 5.10.00**

F hardware only. Firmware Version 5.13.00 includes all enhancements previously released in Version 5.10.00.

This firmware release applies to PanelView 1200 operator terminals, Series

This release offers the following hardware and firmware enhancements:

# **Memory Configuration**

This release provides these enhancements to memory configuration:

#### **FLASH Memory**

The new FLASH memory enables you to upgrade firmware without opening the logic board drawer.

#### **Increased Application File Storage**

Standard memory is increased to 128K. EEPROMs are therefore no longer used to extend user memory. However, you can continue to use your existing 64K EEPROMs or EPROMs to retain a copy of an application file that has a memory limit of 64K or less.

You can now also use 128K EPROMs or EEPROMs to retain a back-up copy of the application file.

#### **PCMCIA Memory Card Support**

You can upgrade firmware to the PanelView 1200 terminal using the PCMCIA memory card. You can also download application files to the terminal using the PCMCIA card (Catalog No. 2711-NM11). You can do both of these procedures without opening the terminal.

**Note** Because the terminal cannot write to a PCMCIA card, you cannot copy application files to a PCMCIA card, and then install the card on a different terminal to run the application.

**Note** Availability of PCMCIA cards may be limited. See "PCMCIA Card Support" at the end of this Release Note.

## **Brightness Control**

A brightness control has been added to color terminals.

Version 5.13.00 for the PanelView 1200 terminal firmware includes the following firmware enhancements:

• Real-Time Clock

When running the previous versions of the PanelView terminal firmware, the real-time clock in the PanelView terminal can drift 15 to 30 minutes per month while the terminal is powered up. This version of the firmware improves the accuracy to 5 to 8 minutes per month drift.

New Video Controller Support

The terminal firmware was changed to support new video controllers in the PanelView range of terminals. As a result, when you upgrade your terminal's firmware on a terminal with a color display, you must realign the terminal's screen. See the *PanelView 1200 Operator Terminals User Manual* for realignment information. Note, however, that there are now fewer horizontal and vertical alignment steps than were available with the previous version of the firmware.

If you have installed the firmware on a terminal with a monochrome display, you do not need to realign the screen after installing the firmware.

**Firmware Enhancements Version 5.13.00**

Using Block Transfer Files on a PLC-2

Previous versions of the PanelView firmware could not communicate with PLC-2s using a read and a write block transfer file, both of which share the same control byte—previously, only the block transfer write would function. This firmware version corrects the problem, so you can now configure bi-directional block transfers using the same control byte for PLC-2s.

The Series F logic board is compatible only with Series F terminals. Also, Version 5.10.00 or 5.13.00 firmware will operate only in Series F terminals. You can download any PanelBuilder application, from any previous software version, to a Series F PanelView 1200 terminal. However, to receive all benefits of the Version 5.10.00 or 5.13.00 firmware functionality, use Version 5 PanelBuilder 1200 Configuration Software for Windows, or Version 5 PanelBuilder Development Software for DOS to create, edit, download and upload applications to any PanelView 1200 Series F terminal. **Momentary Push Button Functionality When a Pop-up Window Appears** Momentary Push Buttons are reset to their unpressed state if they are being pressed at the moment when a window (Information, Alarm or Fault Window) pops up on the PanelView 1200 terminal screen. This also applies to any other buttons whose state returns to 0 when the button is released (Increment/Decrement Value buttons, for example). **User PROM Requirements** PanelView 1200 Series F terminals use a single User PROM. You can **Compatibility Special Considerations**

order a 64K EEPROM kit (Catalog No. 2711-NM3), or a 128K EEPROM kit (Catalog No. 2711-NM4) from Allen-Bradley. If you wish to use an EPROM instead, you must use a 28-pin 27C512 DIP EPROM with 150-ns maximum access time.

# **EEPROM Writing Delays**

Programming a large application file into a 128K EEPROM chip can take up to 40 seconds. Depending on the download method used, the programming can occur *after* the download is reported as successfully completed. It may seem that the terminal is "hung", but it is actually burning the EEPROM.

**Important** When you're downloading a large application file to a PanelView 1200 terminal with a 128K EEPROM installed, wait for at least a minute after the download is reported as completed before you attempt to use the terminal.

## **Downloading Application Files Larger Than 64K**

Normally, when an application file is downloaded to a PanelView 1200 terminal containing an EEPROM, the file is copied both to the terminal's user memory and to the EEPROM. At the next power cycle, the file in the EEPROM overwrites the file in the user memory.

However, you can't copy an application file to an EEPROM if the file's memory limit is larger than the EEPROM. If you download an application file with a memory limit larger than 64K to a terminal containing a 64K EEPROM, the existing application file in the EEPROM is invalidated.

The EEPROM's existing file is invalidated to ensure that the newly downloaded application is not overwritten at the next power cycle. The newly downloaded file resides in the terminal's user memory and is executed when the terminal is placed in Run mode.

**If You Installed the Wrong Firmware Version**

It is possible to install touch screen firmware on a keypad terminal by accident. If your terminal does not work as expected after you have installed the firmware upgrade, use one of the following two procedures to install the correct firmware:

#### **If you installed Touch Screen Firmware on a Keypad Terminal:**

- **1** Do one of the following:
	- If the PanelView terminal is turned off, power it up in Run mode, then switch it to Configure mode.
	- If the terminal is powered up in Configure mode, switch to Run mode, then back to Configure mode. This will clear the error message at the bottom of the screen.

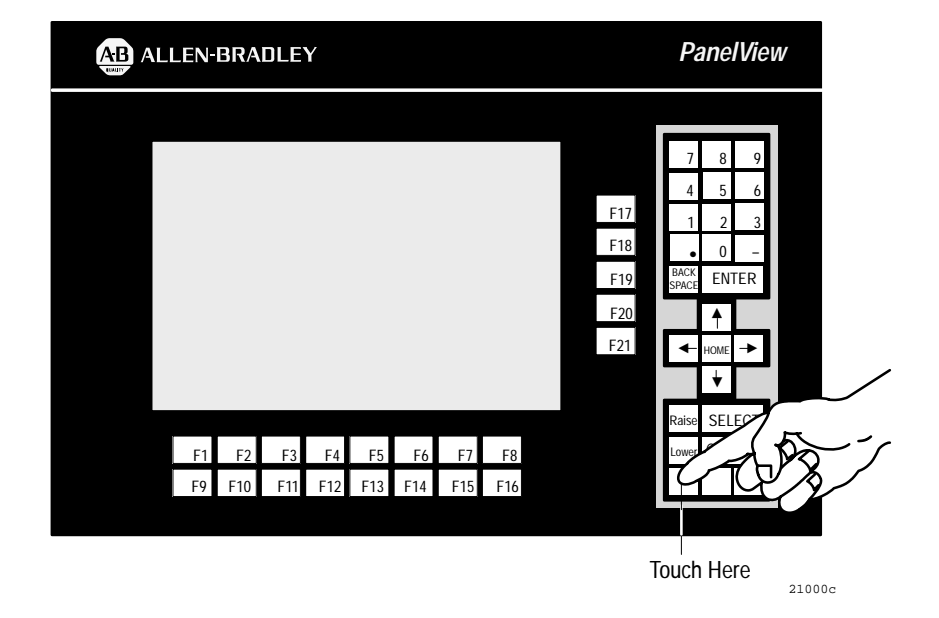

**2** Press the leftmost unmarked gray button (below the Lower button).

**3** Restart the download at the DOS prompt by typing

DOWNLOAD ACC\_FUNC.BIN [COM2]

where [COM2] is optional. Refer to the README.TXT file which accompanies your software for a detailed description of the command line options for the DOWNLOAD command.

#### **If you installed Keypad Firmware on a Touch Screen Terminal:**

- **1** Do one of the following:
	- If the PanelView terminal is turned off, power it up in Run mode, then switch it to Configure mode.

 If the terminal is powered up in configure mode, press the touch cell at Column 4 and Row 9 (the point of origin is at the top left of the touch screen). This will clear the error message at the bottom of the screen.

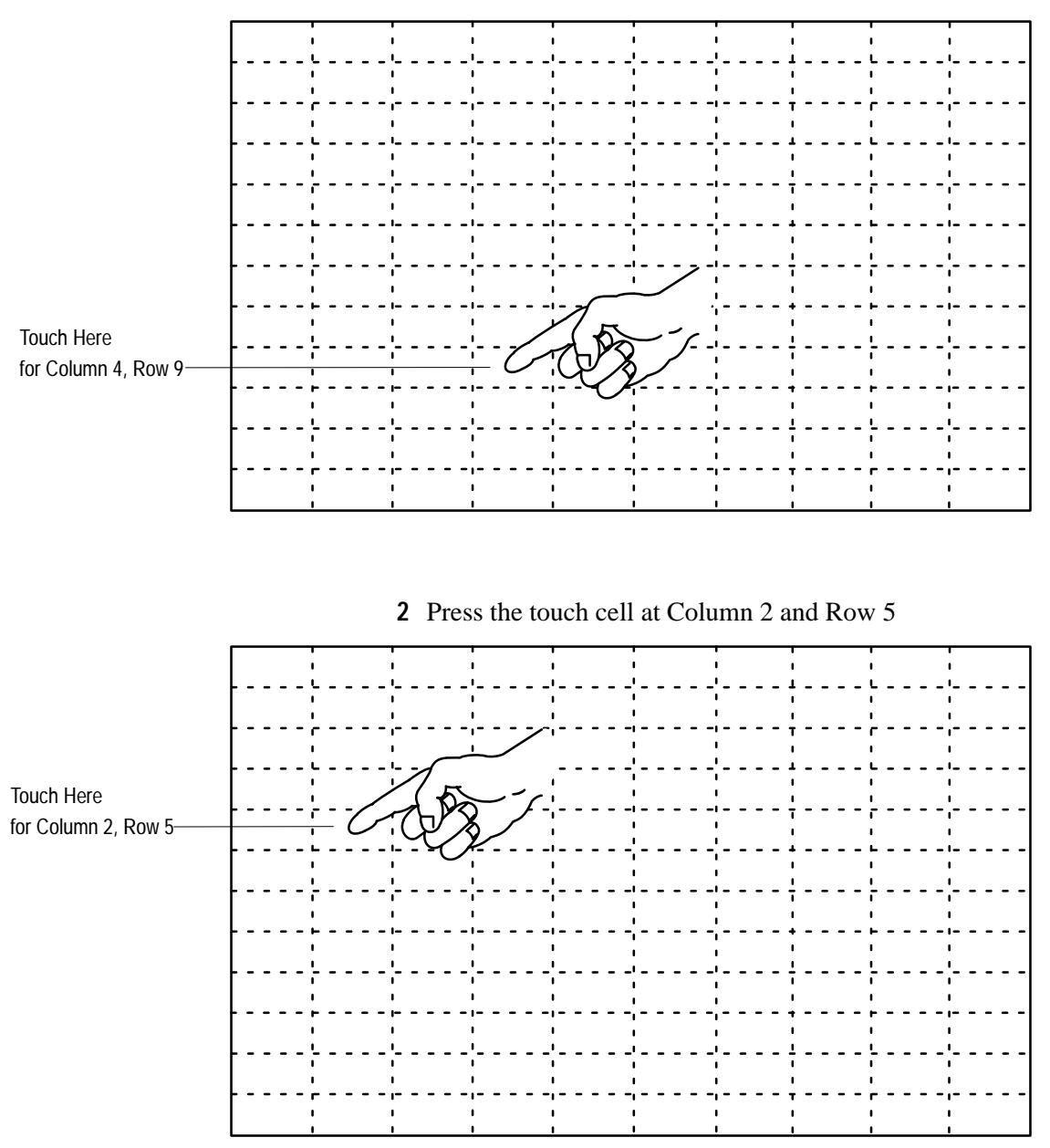

**3** Restart the download at the DOS prompt by typing

DOWNLOAD ACC\_TUCH.BIN [COM2]

where [COM2] is optional. Refer to the README.TXT file which accompanies your software for a detailed description of the command line options for the DOWNLOAD command.

#### The following table lists the PCMCIA cards supported by the Series F logic board in 200-ns or faster configuration. **PCMCIA Card Support**

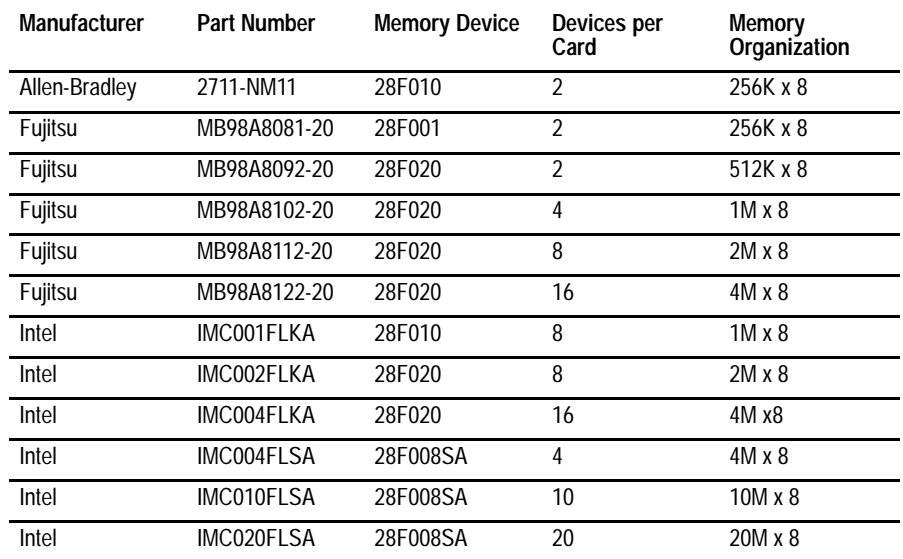

Any of the PCMCIA cards listed above will work with this release of the Firmware. However, these cards may shortly be discontinued by their manufacturers, so you may have trouble purchasing new ones.

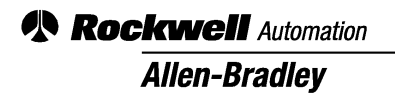

Allen-Bradley, a Rockwell Automation Business, has been helping its customers improve productivity and quality for more than 90 years. We design, manufacture and support a broad range of automation products worldwide. They include logic processors, power and motion control devices, operator interfaces, sensors and a variety of software. Rockwell is one of the world's leading technology companies.

#### Worldwide representation.

Argentina • Australia • Austria • Bahrain • Belgium • Brazil • Bulgaria • Canada • Chile • China, PRC • Colombia • Costa Rica • Croatia • Cyprus • Czech Republic • Denmark • Ecuador • Egypt • El Salvador • Finland • France • Germany • Greece • Guatemala • Honduras • Hong Kong • Hungary • Iceland • India • Indonesia • Ireland • Israel • Italy • Jamaica • Japan • Jordan • Korea • Kuwait • Lebanon • Malaysia • Mexico • Netherlands • New Zealand • Norway • Pakistan • Peru • Philippines • Poland • Portugal • Puerto Rico • Qatar • Romania • Russia–CIS • Saudi Arabia • Singapore • Slovakia • Slovenia • South Africa, Republic • Spain • Sweden • Switzerland • Taiwan • Thailand • Turkey • United Arab Emirates • United Kingdom • United States • Uruguay • Venezuela • Yugoslavia

Allen-Bradley Headquarters, 1201 South Second Street, Milwaukee, WI 53204 USA, Tel: (1) 414 382-2000 Fax: (1) 414 382-4444